# Release Notes

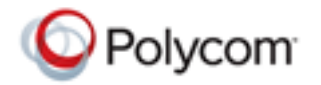

Polycom® CX7000 Unified Collaboration System, Version 1.1.0.5377

Polycom® CX7000 Unified Collaboration System is a conference room appliance, similar in function to a Polycom HDX<sup>®</sup> room conference system, but uniquely designed for use with Microsoft Lync. Based on a state-of-the-art Intel platform, the CX7000 runs Windows<sup>®</sup> Embedded Standard 7 and a modified Microsoft<sup>®</sup> Lync™ 2010 client application. A simple user interface designed for ease of use and display on large wall-mounted monitors optimizes the system for room use. The rich content sharing and collaboration capabilities of Lync 2010 combined with far-end video make the CX7000 a powerful solution for group collaboration at a distance.

This document provides the latest information about the Polycom CX7000 systems with version 1.1.0.5377 software.

### **Software Version History**

[Each Polycom CX7000 software version is released as either an update file \(.PUP format\) or a full system](http://support.polycom.com)  image. For details about updates and features, refer to the Release Notes for each version. The latest [software versions and release notes are available at](http://support.polycom.com) support.polycom.com.

Note that installing a new system image replaces both the system software and the factory restore software. All settings and user data are preserved when you install a new image.

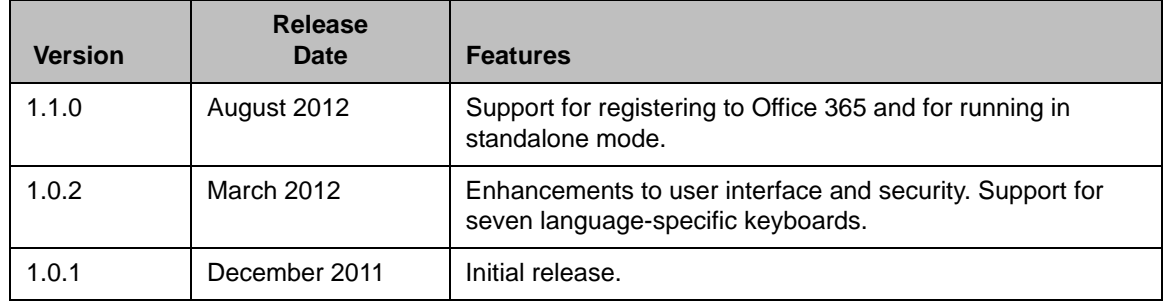

### **Hardware and Software Requirements**

All systems are supplied with a keyboard and mouse (in place of a conventional remote control) to facilitate interaction with the system, especially when collaborating on documents during an online meeting. All systems are supplied with appropriate cables and power supplies.

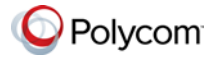

With this release, customers are expected to supply monitors and speakers of their choice. Speakers can be integrated with the monitor or free-standing.

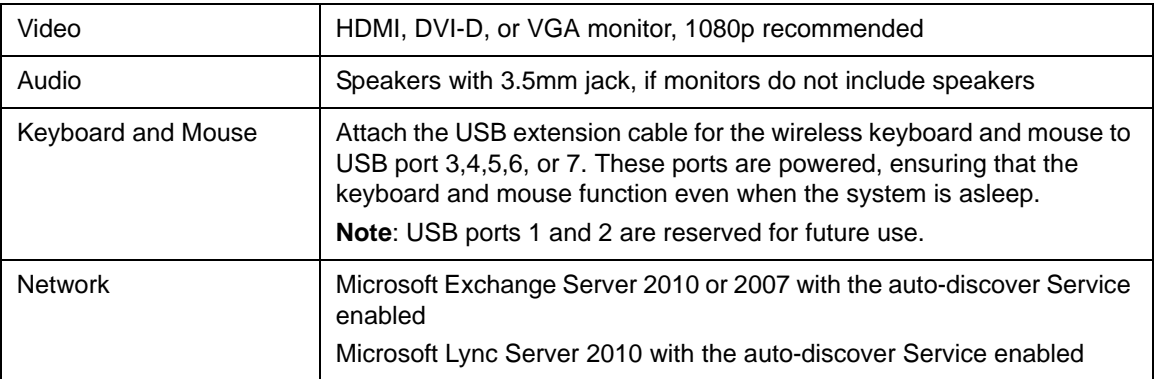

### **Installing the Polycom CX7000 System**

### **Preparing Your Network for Installation**

**Note** Only single Active Directory forest topology is supported.

- 1 Ensure that your corporate network environment is running one of the following:
	- **—** Microsoft Exchange Server 2010 or 2007 with the auto-discover service enabled
	- **—** Microsoft Lync Server 2010 with the auto-discover service enabled
- 2 Ensure that your network provides adequate bandwidth for video conferencing. Video calls at 720p resolution require the following call speeds:
	- **—** Minimum for 720p calls: 1.5 Mbps
	- **—** Recommended for 720p calls: 2 Mbps or greater
- 3 For systems that will sign in as domain members, create a domain account for each system before you start the system and run the setup wizard.
	- **—** Ensure that the system's account is placed into an appropriate Organizational Unit (OU).
	- **—** Ensure that the system's account has an appropriate policy applied that ensures that no login scripts are run, no software is installed, and the software whitelist is not modified.
	- **—** Disable the **User must change password at next logon** setting.
	- **—** Enable the **Password never expires** setting.
	- **—** Make a note of the domain, domain account name, and the password for each system.

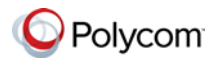

- **—** Create an Exchange user or room mailbox for the domain account.
	- **»** If you create a room mailbox, right click the room account and select **Properties > Resource Information**, and ensure that the **Delete Comments** option is unchecked.
- 4 Create a Lync account for each system.

For Office 365 accounts, the initial temporary password must be changed before you can use the account with the CX7000 system.

### **Setting Up the Polycom CX7000 System for the First Time**

- 1 Set up the system hardware as shown in the document *Setting Up the Polycom CX7000 System*.
- 2 Power the system on. The setup wizard runs automatically.
- 3 Configure the settings on the Location screen.

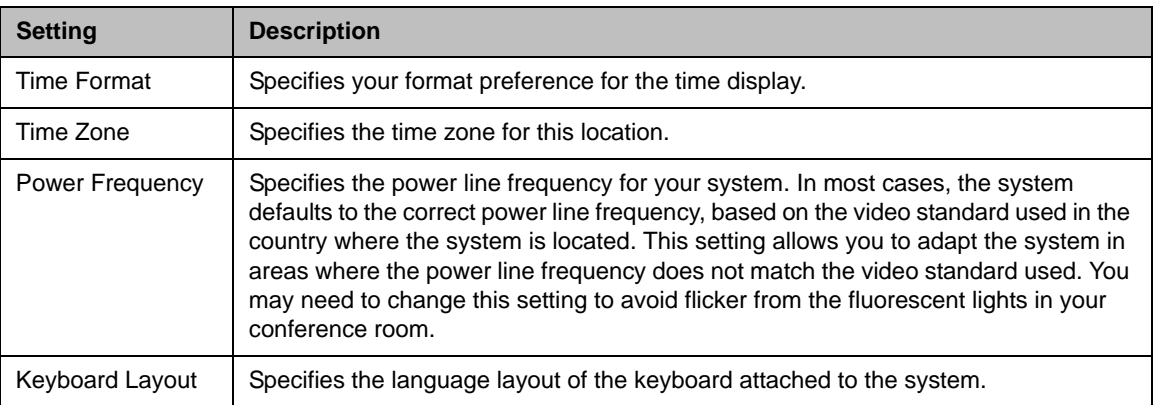

4 Configure the settings on the Network screen.

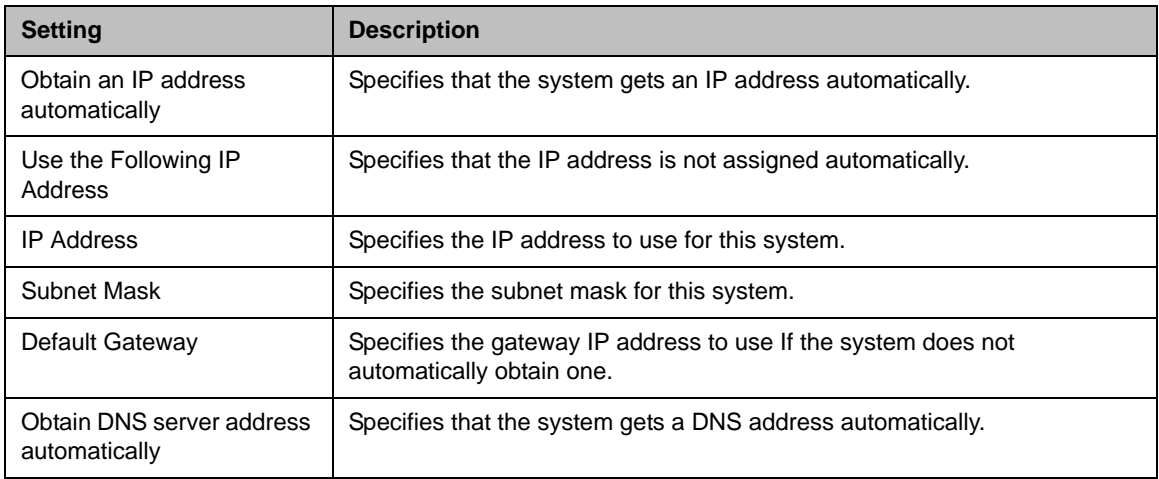

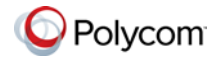

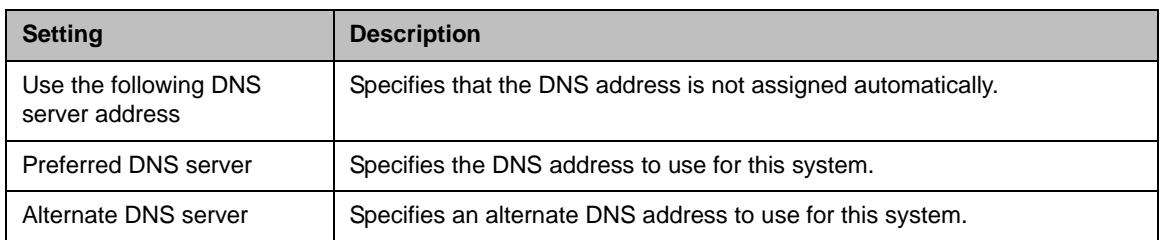

- 5 On the System page, specify the sign-in mode to use when the system signs in to the Lync server. The sign-in mode you choose determines the settings available on the System page.
- 6 Configure the settings on the System page for the sign-in mode you chose.
	- **—** To use Standalone sign-in mode, configure these settings.

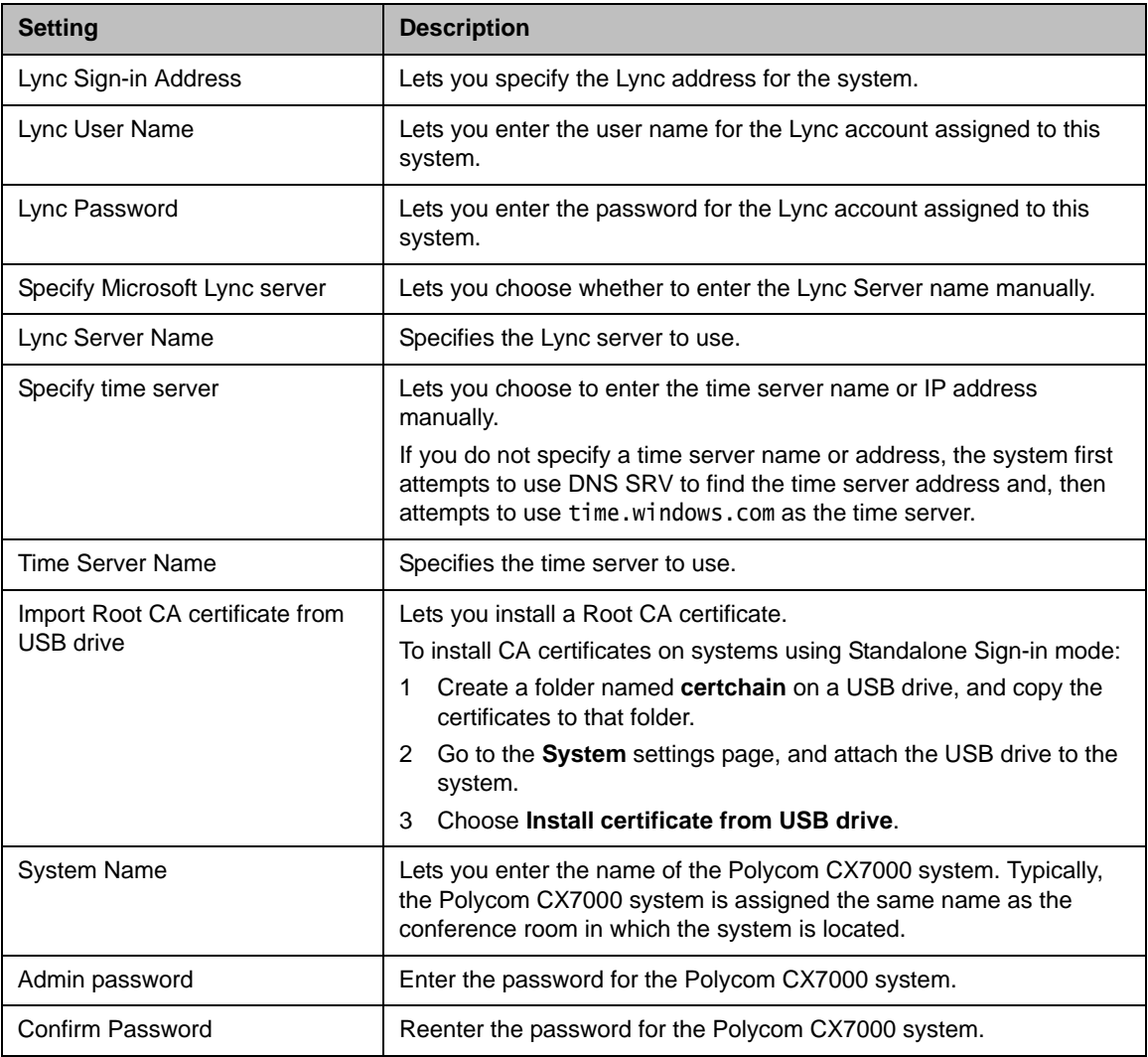

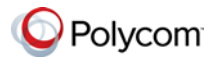

**—** To use Domain Member sign-in mode, configure these settings.

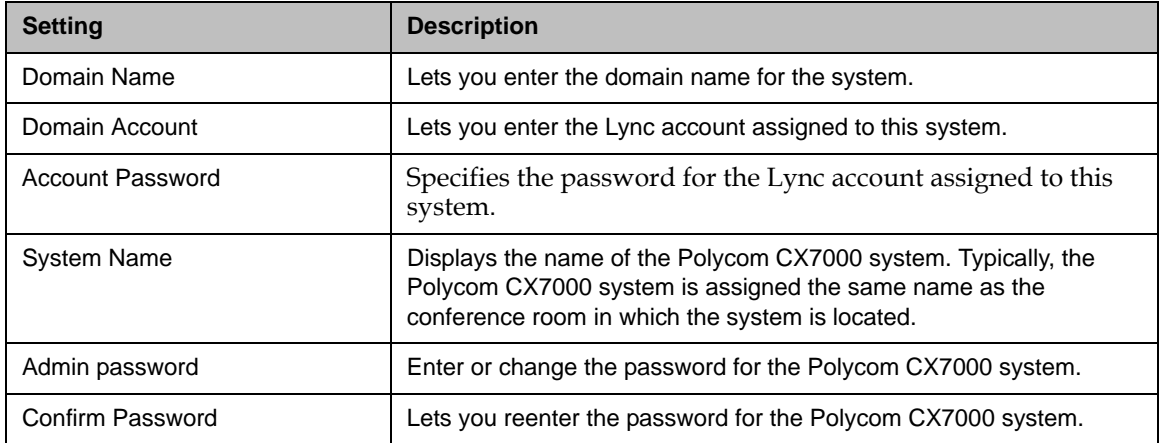

#### **Updating the Software**

To update the software, you must use a domain administrator or local administrator account.

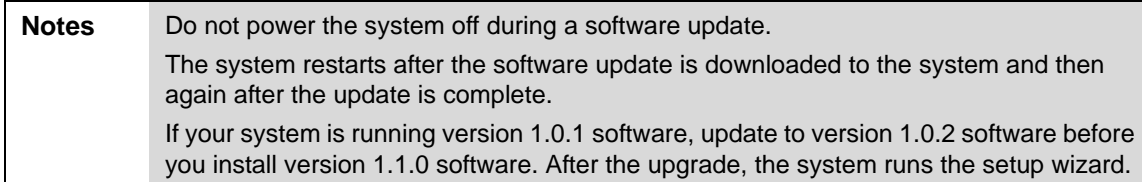

#### **To check your software version:**

- 1 Click **Options > 1** About.
- 2 If your system is running version 1.0.1 software, update to version 1.0.2 software before you install version 1.1.0 software

#### **To update software from a network location:**

- 1 Click **Options > CConfiguration**.
- 2 Click **Advanced Settings** and sign in using a domain administrator or local administrator account.
- 3 Click **Software Update**.
- 4 Specify the folder on the network or the path to an FTP site where software update packages are available.
- 5 Enter a user name and password to access the FTP site or network location, if one is required.
- 6 Click **Update software manually**.
- 7 Click **Refresh**, and click the software update or software image to install.

Polycom, Inc. 55

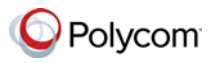

#### 8 Click **Start Update**.

9 If you are prompted to install software drivers, click **Install**.

#### **To update a software update or new image using a USB drive:**

- 1 Create a directory named CX7000Update at the root of the USB drive.
- 2 Copy the software update package or software image into the CX7000Update directory.
- **3** Click **Options** > **C** Configuration.
- 4 Click **Advanced Settings** and sign in using a domain administrator or local administrator account.
- 5 Attach the USB drive to one of the USB connectors on the back of the system.
- 6 When the system detects the USB drive and prompts you to choose an action, click **Update software using files on USB device**.
- 7 Click the software update or software image you want to use.
- 8 If you are prompted to install software drivers, click **Install**.

### **New Features in Version 1.1.0**

The version 1.1.0 software includes the features and functionality of version 1.0.2, with the following additions:

- **•** Support for using the system in standalone sign-in mode which removes the requirement that the system be domain joined.
- **•** Support for signing in to Lync Online using Office 365 accounts.
- **•** Hotdesking allows users to log in and use the system as their own, including viewing and using their own meeting and contacts lists.
- **•** Support for using the system in additional languages. You can now use the system in English, French, German, Italian, Japanese, Korean, Portuguese (Brazilian), Russian, Spanish, Traditional Chinese, and Simplified Chinese.
- **•** Support for environments where users' Microsoft Exchange accounts are different from their Lync accounts.
- **•** Support for up to two daisy-chained Polycom Clink2-connected tabletop or ceiling microphone arrays and enhancements to Polycom Acoustic Echo Cancelling performance.
- **•** Support for the Polycom CX5000 HD unified conference station (including Polycom CX5000 and Microsoft RoundTable.)
- **•** Inclusion of the Lync 2010 Cumulative Update 5 (CU5) in the software.
- **•** Reduction in the bandwidth required for VGA content sharing.
- **•** User interface enhancements.

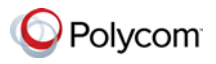

## **New Features in Previous Releases**

#### **New Features in Version 1.0.2**

- **•** User interface enhancements, including an enhanced in-call toolbar.
- **•** Support for language-specific keyboards for these languages: English (United States International), English (US), English (United Kingdom), French, French (Swiss French), German, and German (Swiss German).
- **•** Support for searching the Recent Contact list.
- **•** Enhancements to system security.
- **•** System monitors fan speed and warns of abnormal conditions.
- **•** Improvements to audio mute indication.
- **•** Ability to sign in and obtain the calendar listings from outside the corporate network.
- **•** Support for low battery alerts for the wireless keyboard and mouse.
- **•** Ability to update the software image from the Software Update page or from a USB drive.
- **•** Inclusion of the Lync 2010 Cumulative Update 4 (CU4) in the software.

#### **New Features in Version 1.0.1**

- **•** User experience is optimized for display on large monitors located in conference rooms or similar spaces.
- **•** Home screen calendar shows all meetings and lets you select a scheduled online meeting and be connected to it with a single mouse click.
- **•** The system always boots up directly into the home screen calendar.
- **•** Ad hoc instant messaging, audio, and video calling is supported to and from the CX7000.
- **•** Optimized for two-monitor collaboration with People video on one monitor and shared content on the other. Single monitor operation is fully supported for smaller spaces.
- **•** Appliance concept simplifies user and administrator interaction with the system.
- **•** Support Polycom's high-end peripheral devices including HDCI cameras and Polycom HDX® microphone arrays.
- **•** Virtual Plug and Play operation is supported when used with Microsoft Lync.

### **Unsupported Microsoft Lync Features**

In this version, Polycom CX7000 systems do not support the following Microsoft Lync features:

**•** In the Conversation window, these features are not supported:

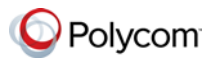

- **—** Share Desktop or PowerPoint Presentation
- **—** Add or view attachments
- **—** Send or receive files
- **—** Send email messages
- **—** Recording
- **—** Participating in more than one conversation at the same time
- **—** Placing the current call on hold to place another call or to accept an incoming call
- **•** In the Instant Message window, these features are not supported:
	- **—** Add or view attachments
	- **—** Send or receive files
- **•** When you share a Whiteboard or Poll, you cannot save the Whiteboard or Poll.

### **Corrected Issues in this Version**

The following table lists the issues corrected in this release.

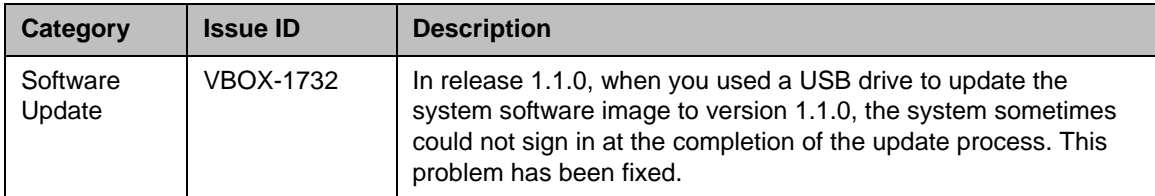

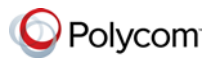

## **Corrected Issues in Previous Releases**

The following table lists the issues corrected in previous releases.

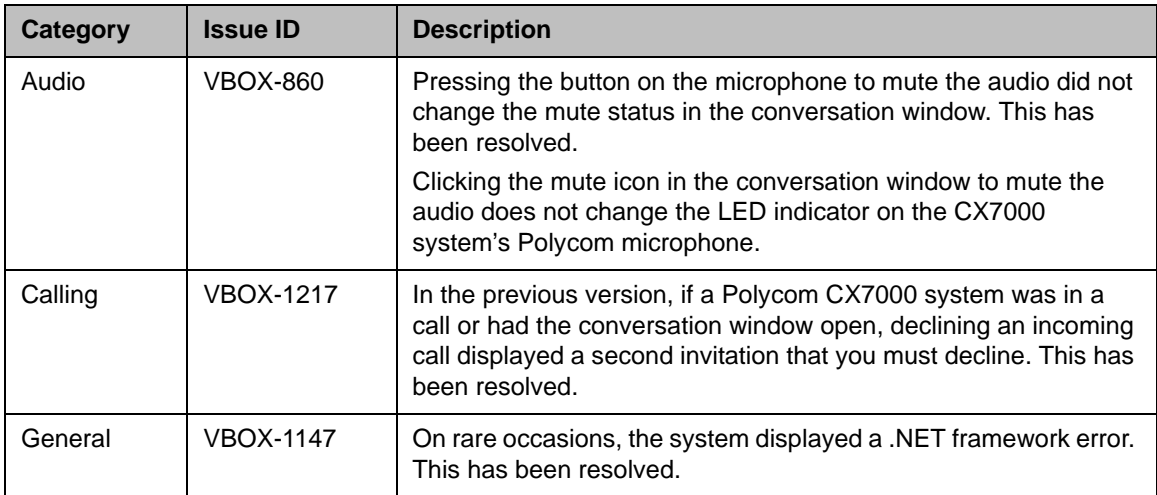

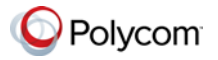

## **Known Limitations**

The following table lists the known feature limitations for the release. If a workaround is available, it is noted in the table.

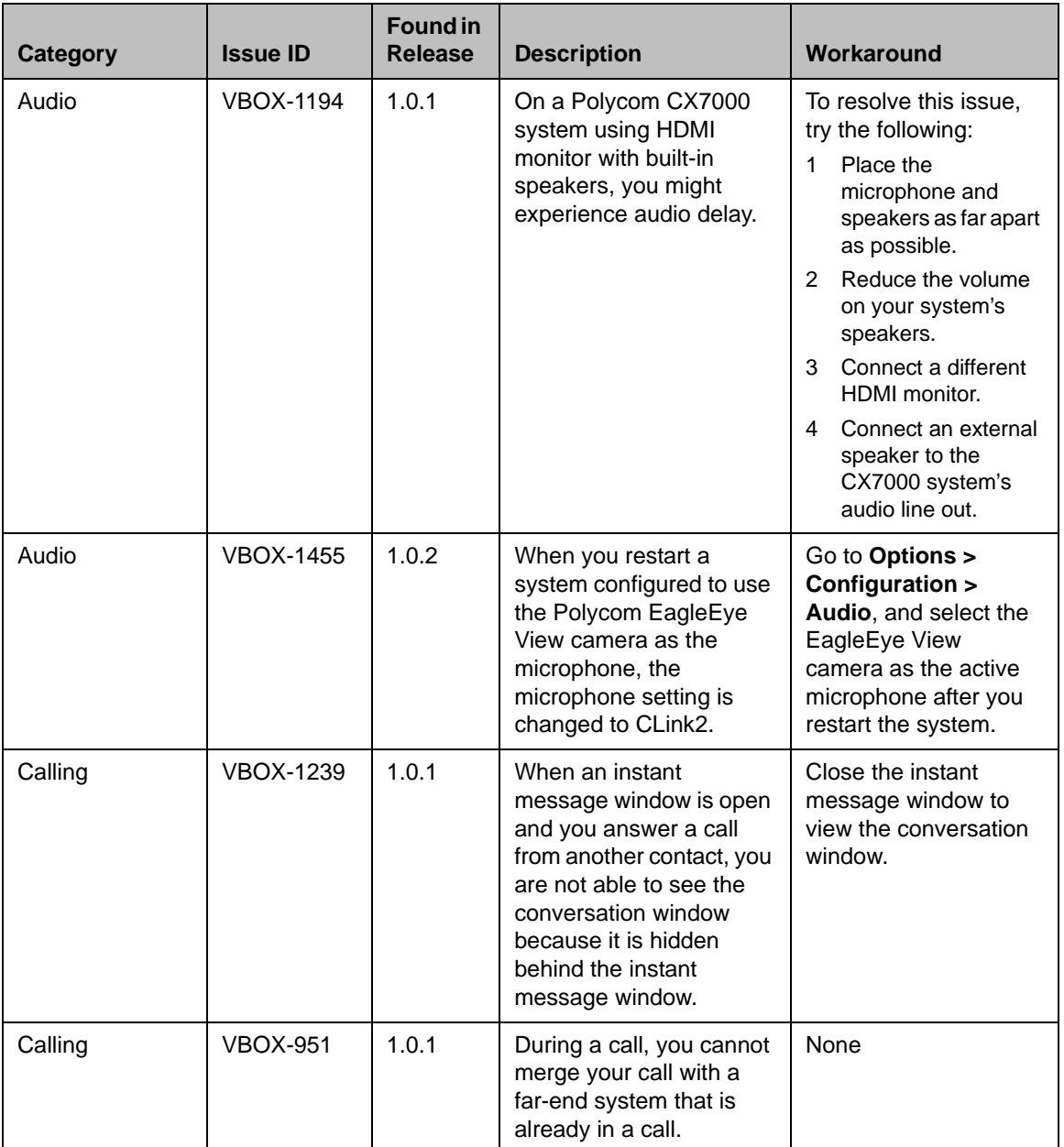

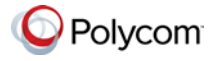

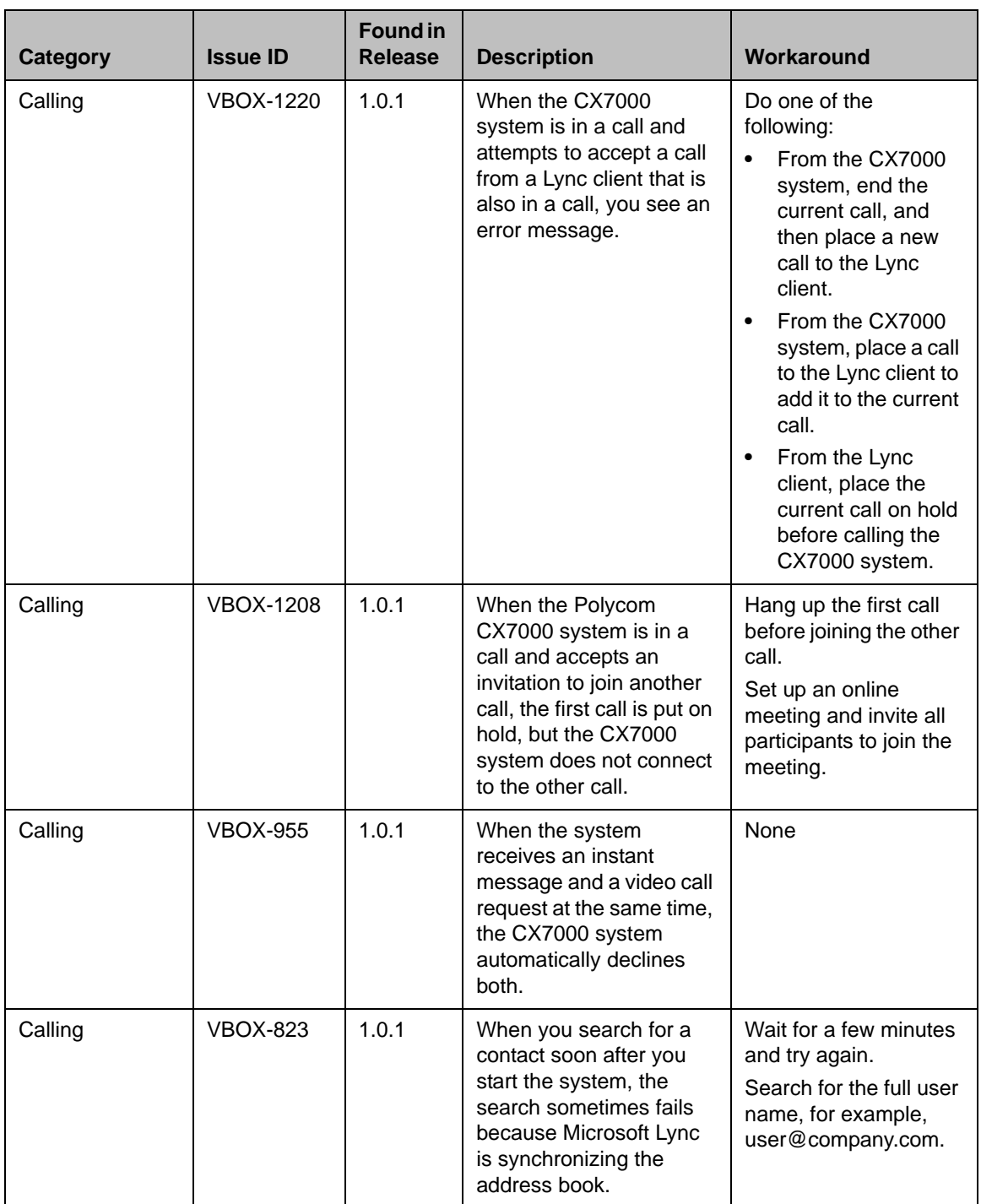

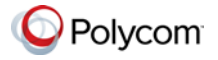

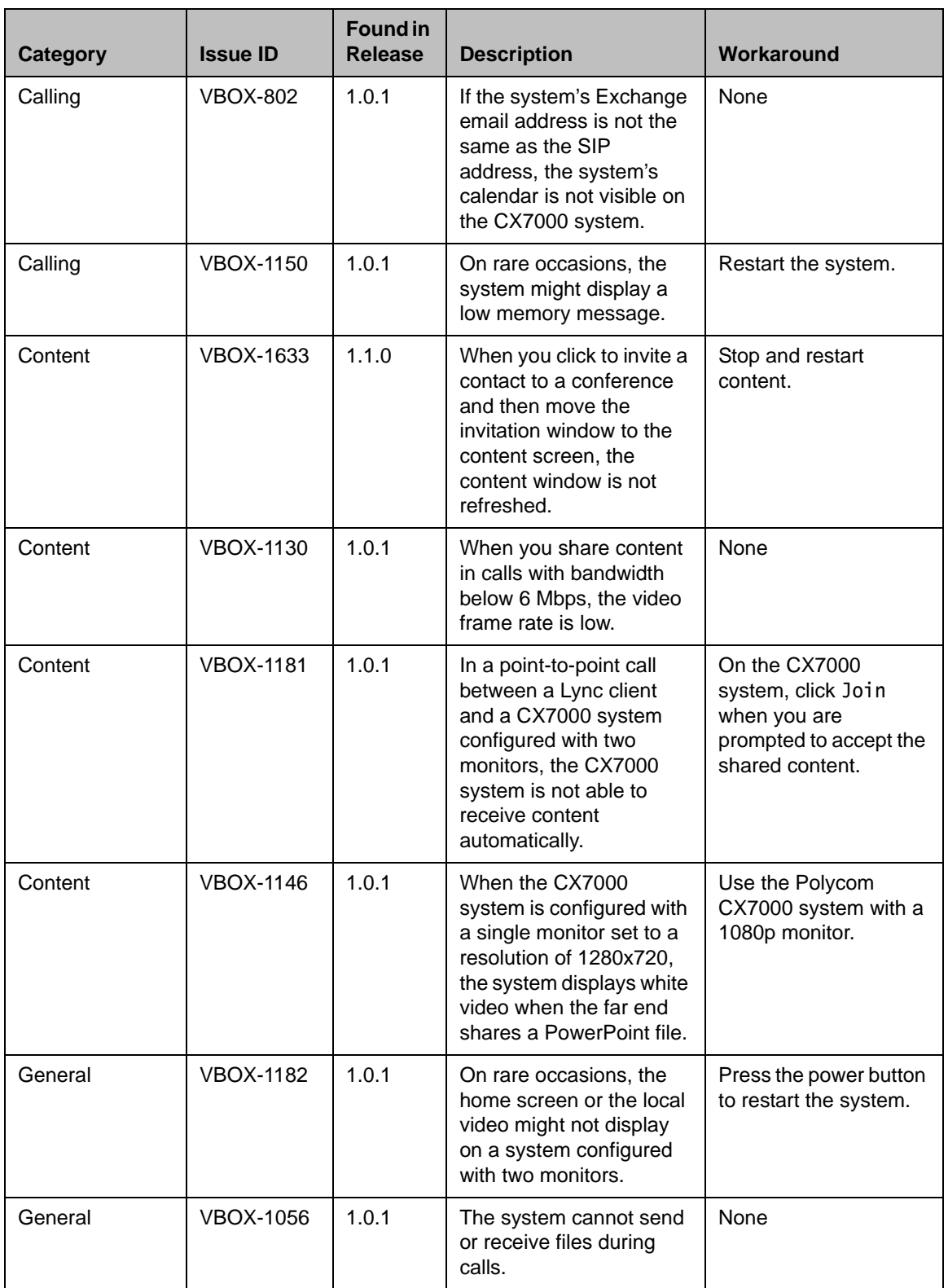

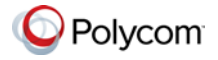

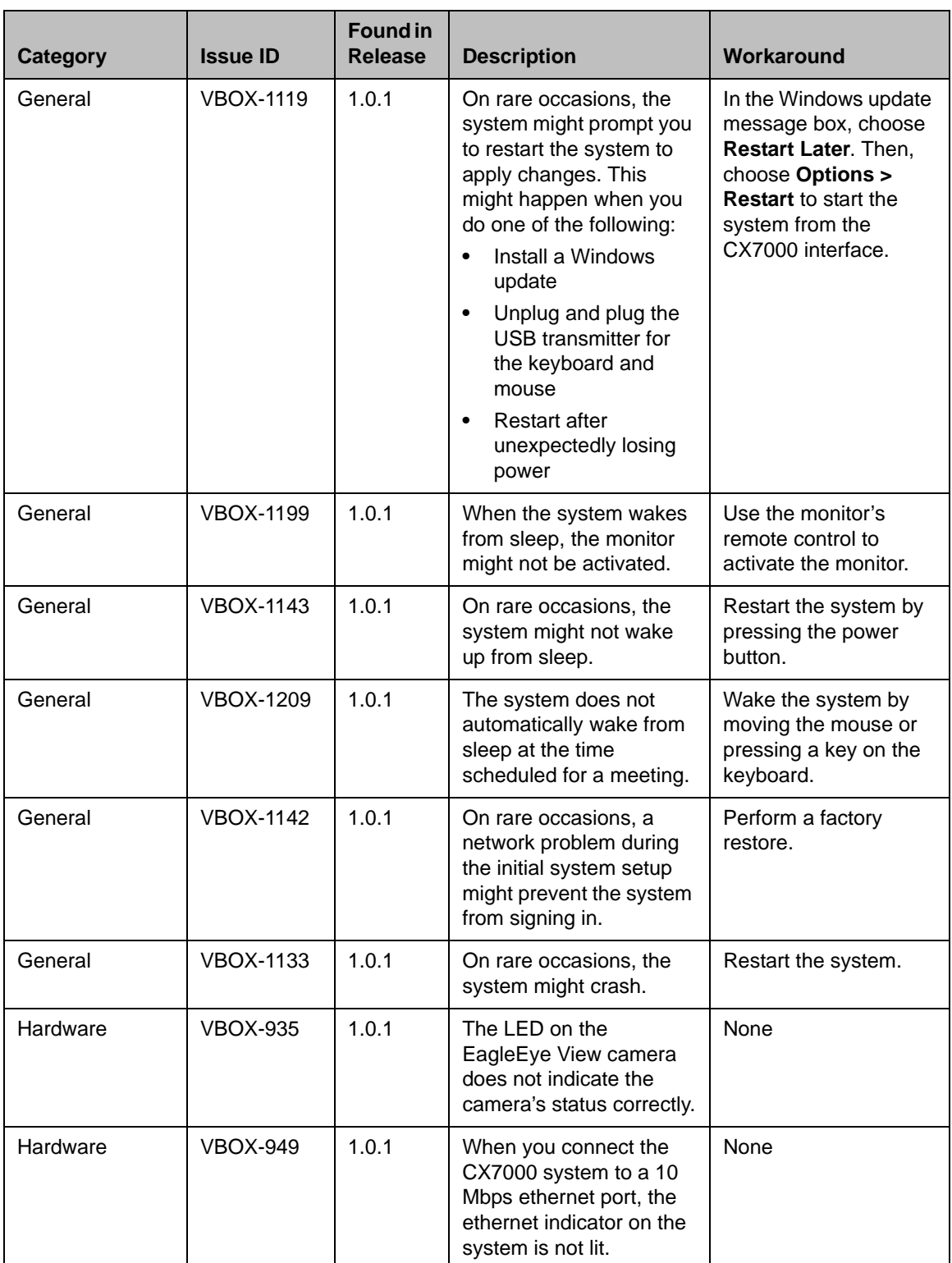

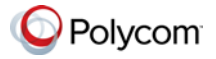

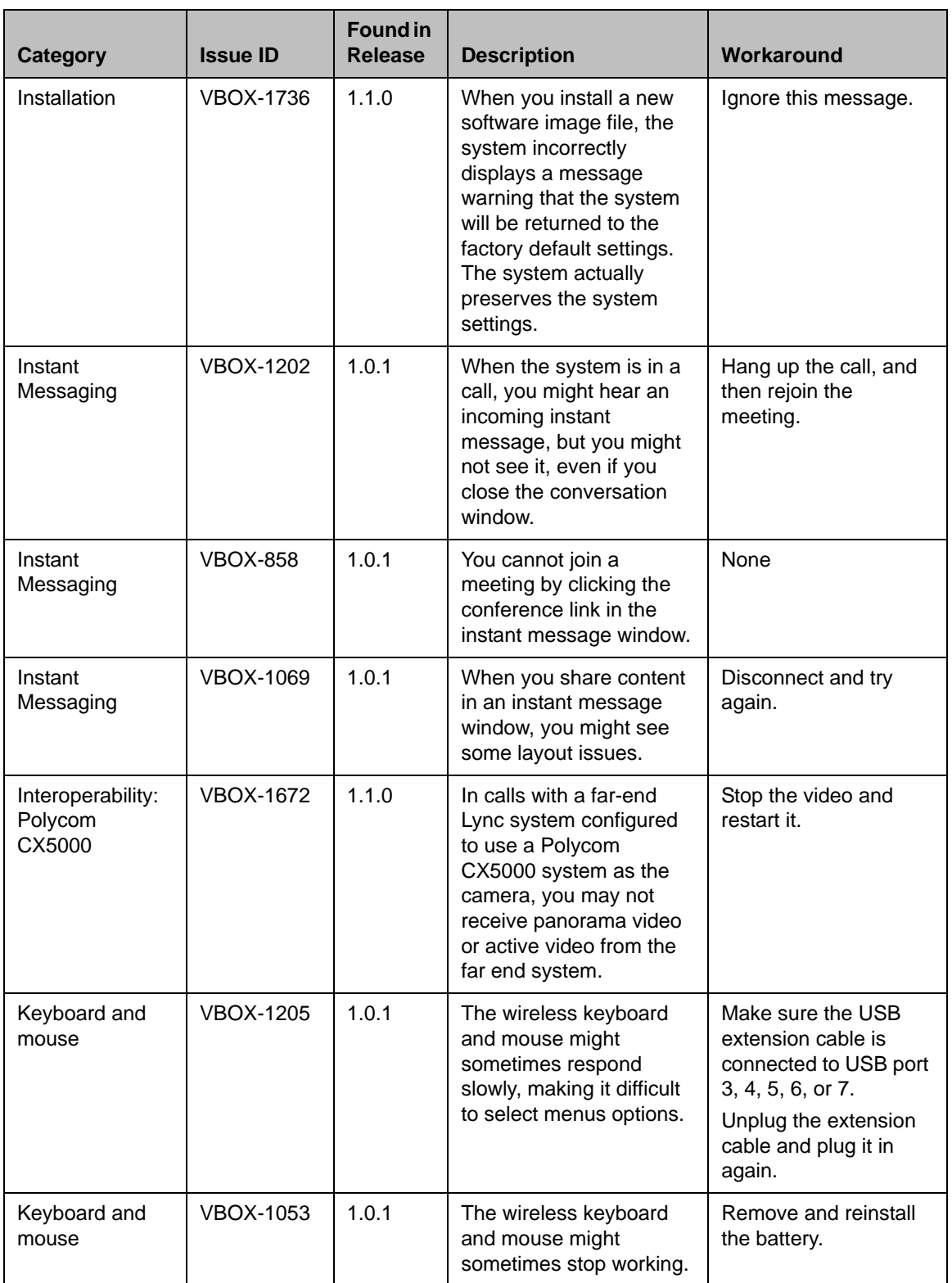

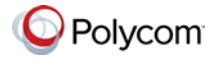

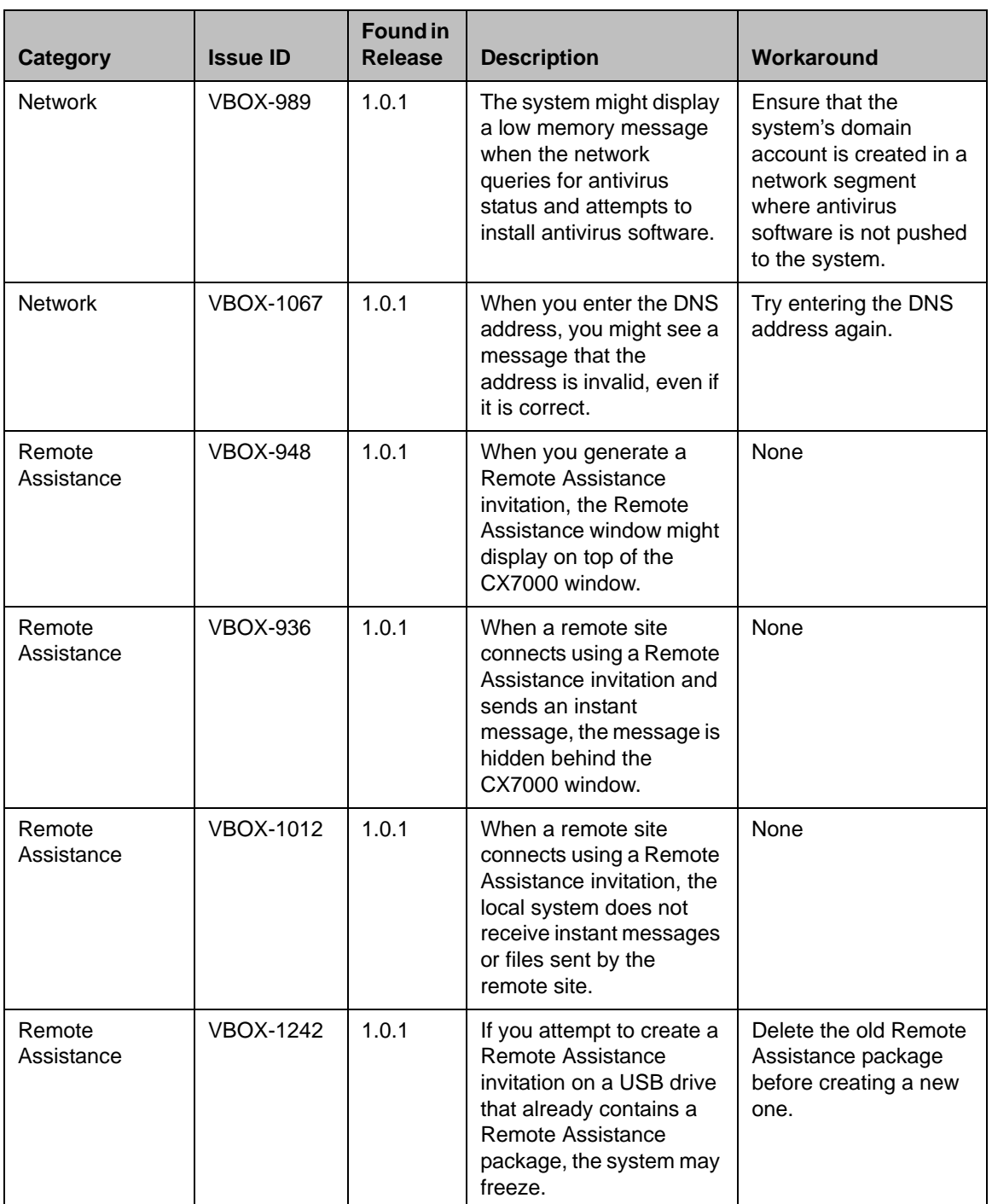

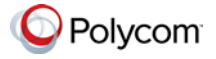

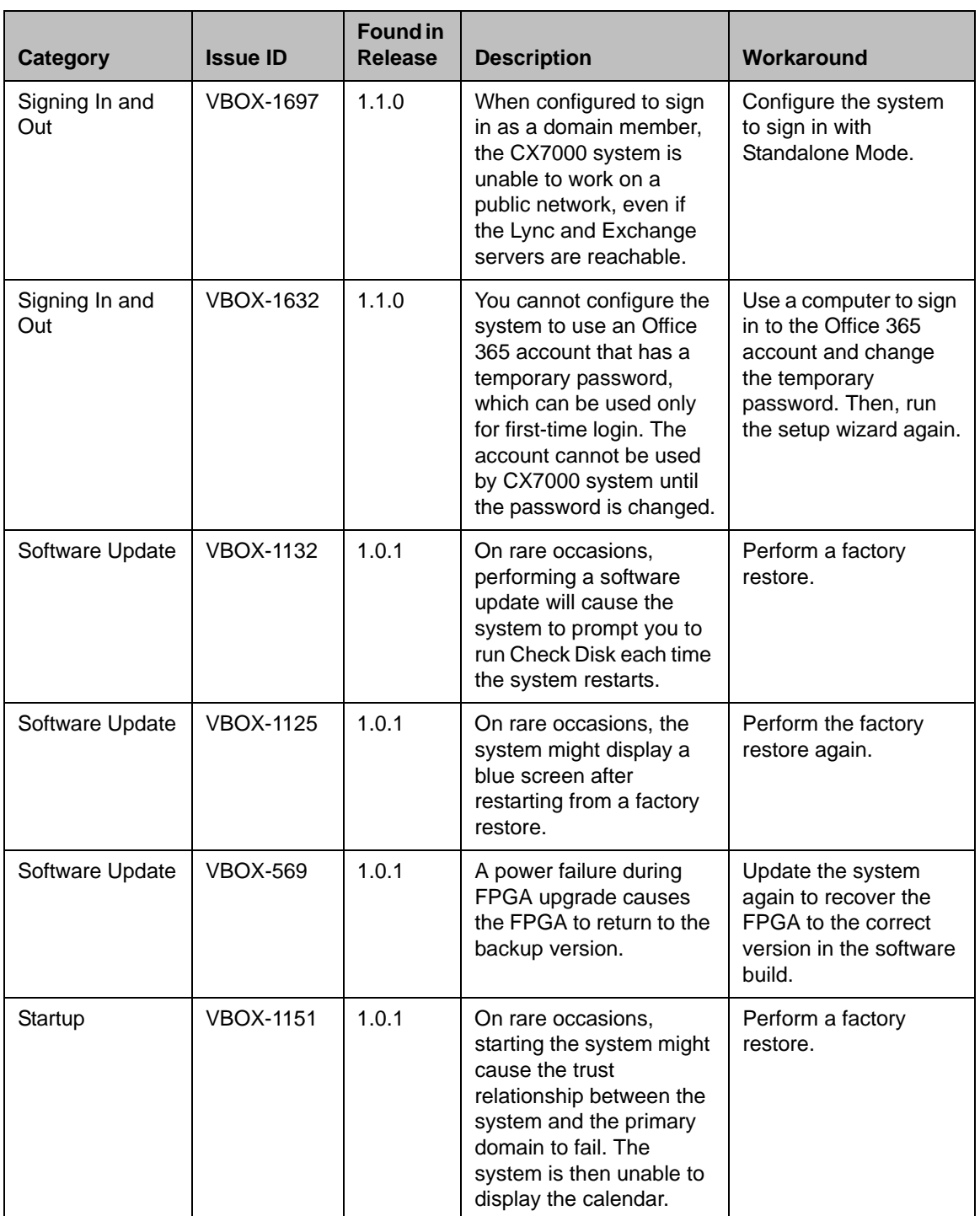

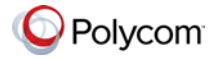

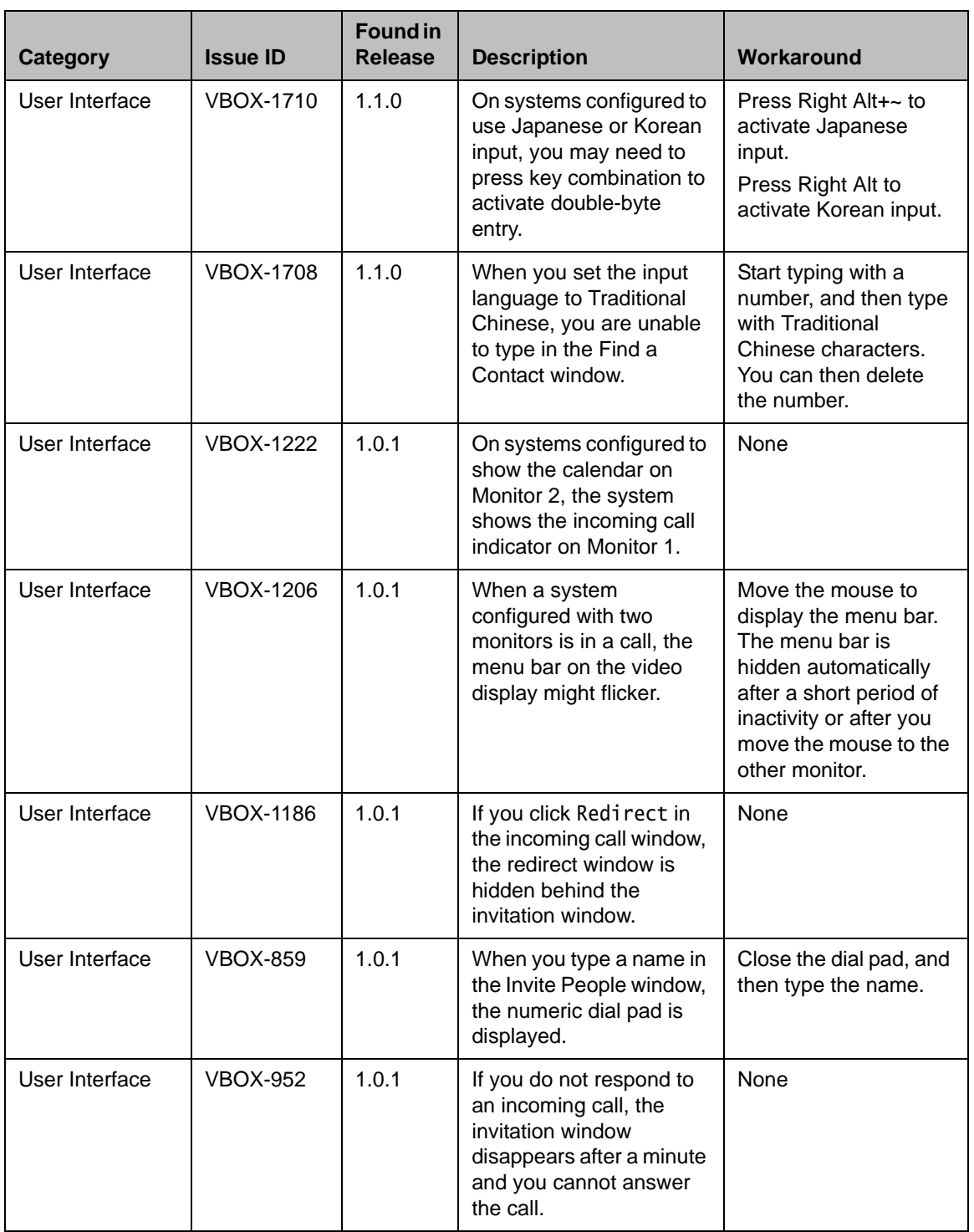

L.

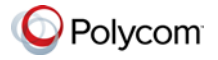

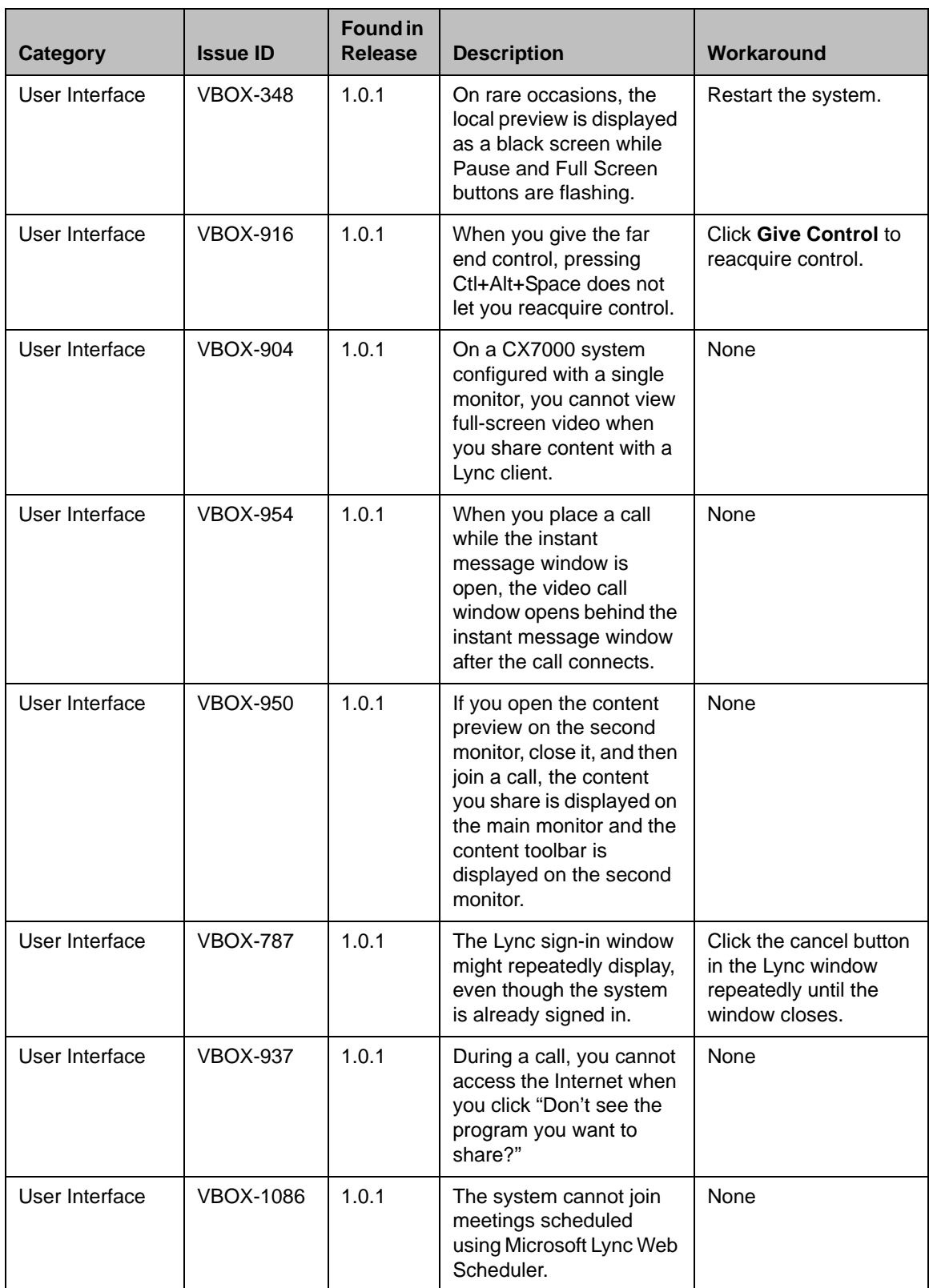

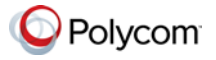

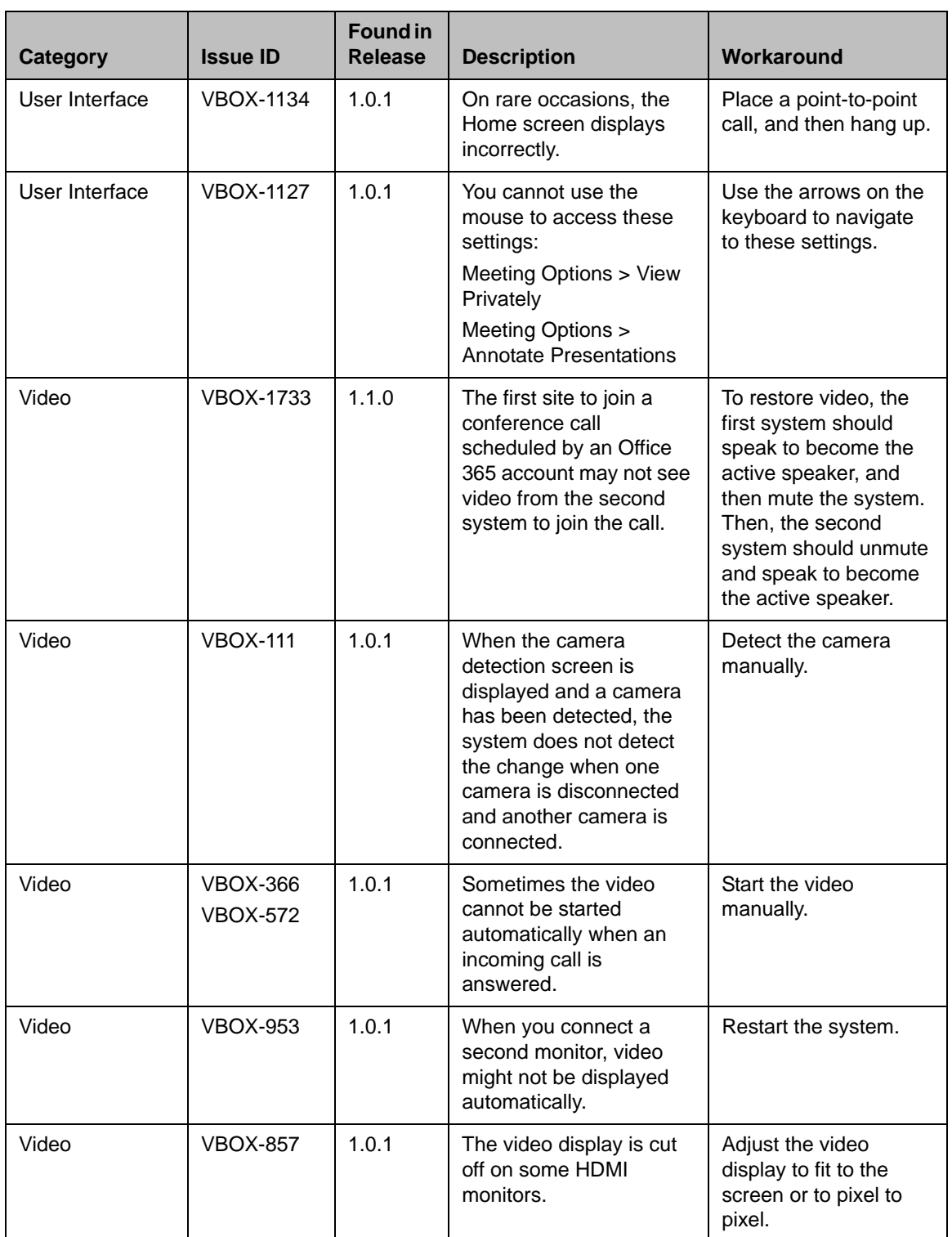

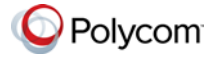

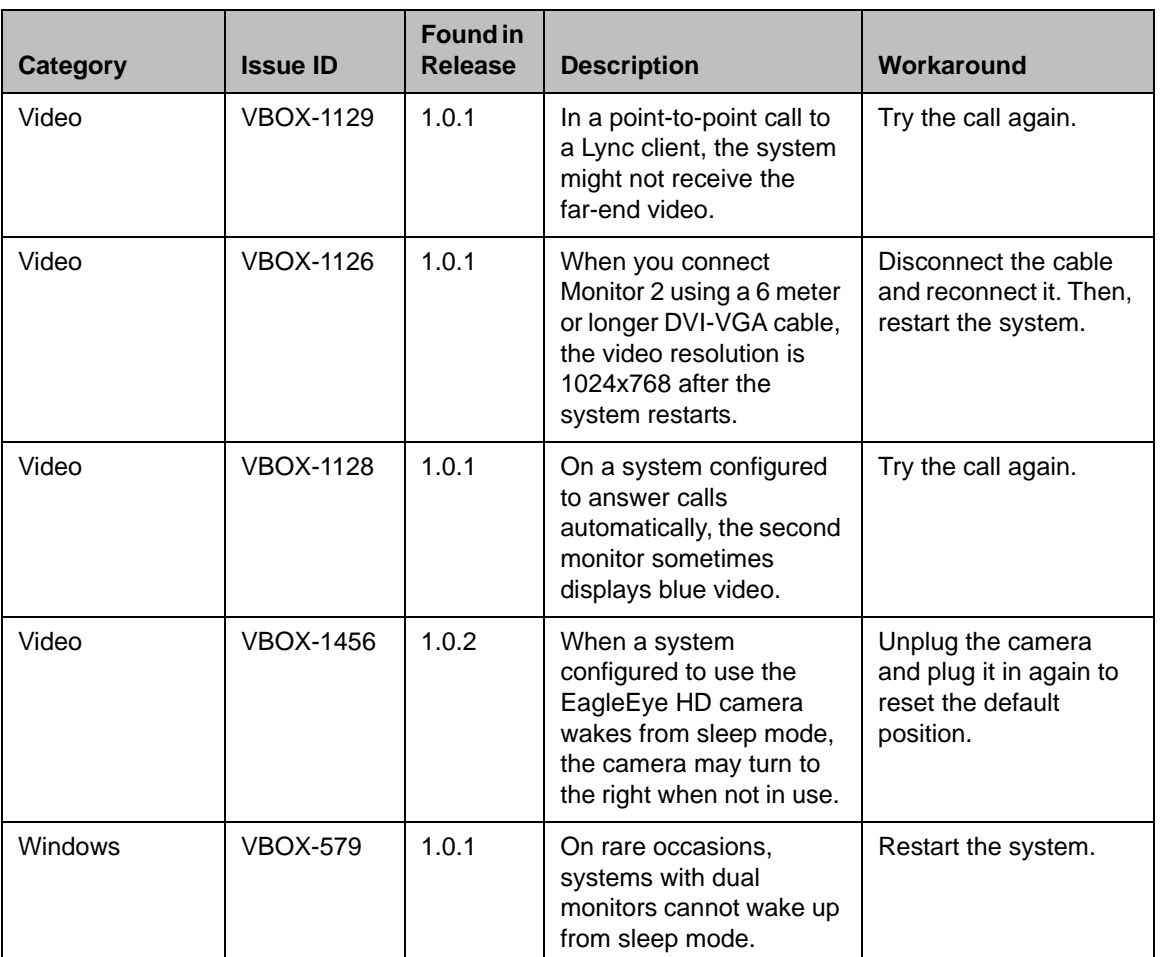

### **Interoperability**

Polycom CX7000 systems are tested extensively with a wide range of products. The following list is not a complete inventory of compatible equipment. It indicates the products that have been tested for compatibility with the CX7000 systems software 1.0.3 release.

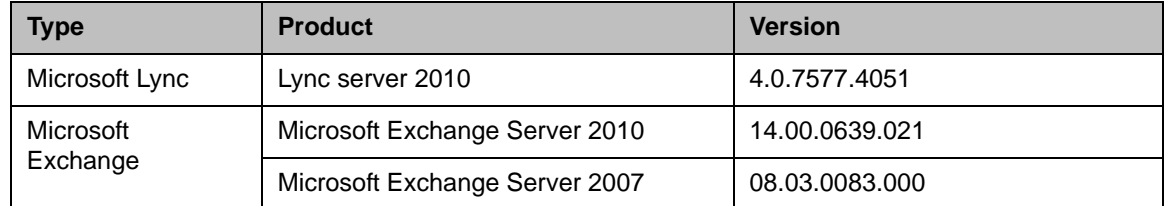

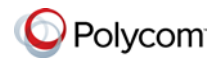

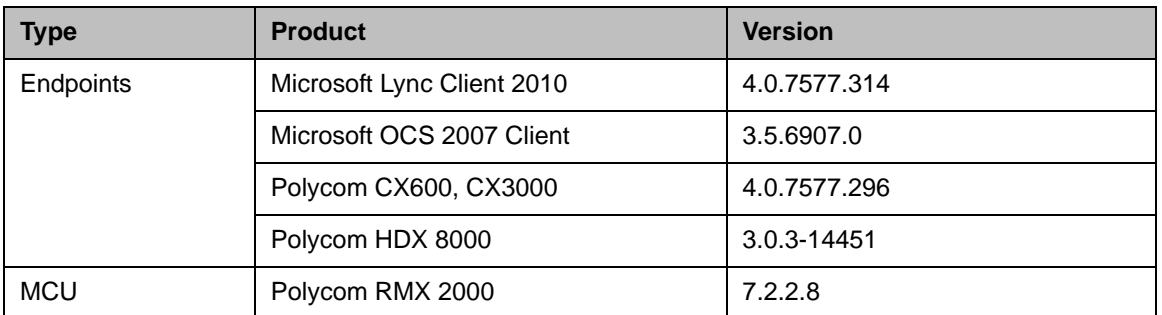

### **Software Release Details**

[Each Polycom CX7000 software version is released as either an update file \(.PUP format\) or a full system](http://support.polycom.com)  image. For details about updates and features, refer to the Release Notes for each version. The latest software versions and release notes are available at support.polycom.com.

Note that installing a new system image replaces both the system software and the factory restore software. All settings and user data are preserved when you install a new image.

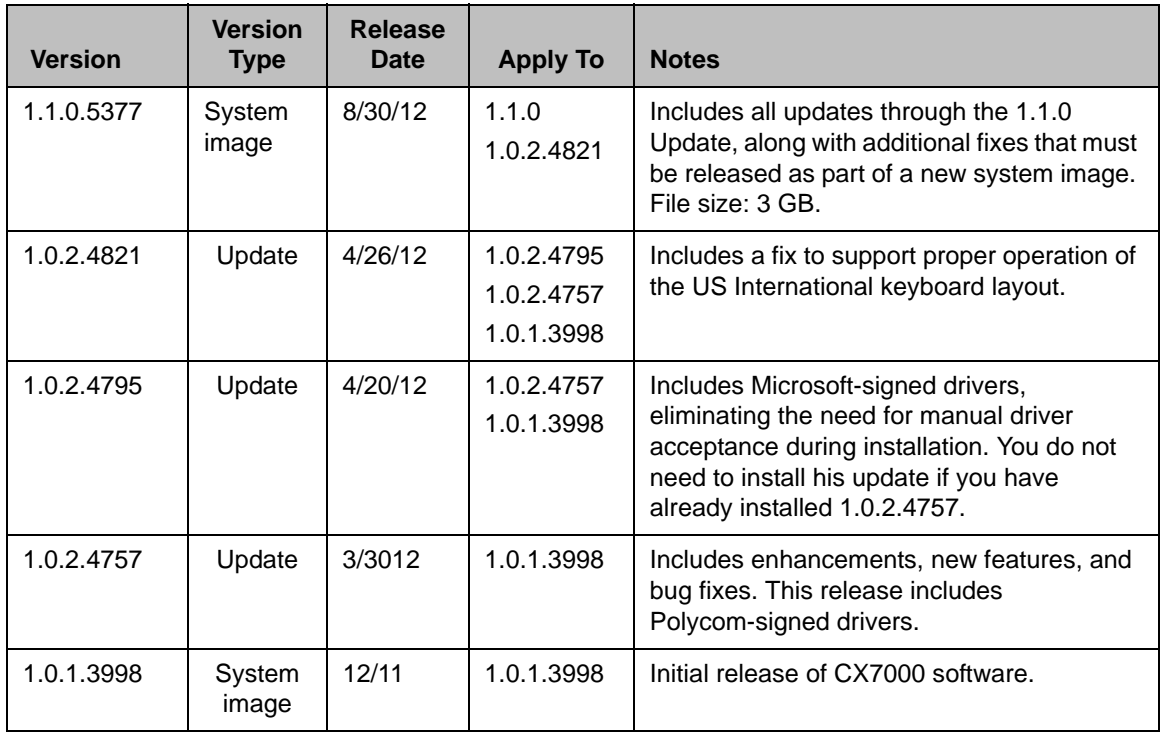

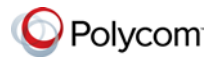

## **Related Documentation**

To get help with using the Polycom CX7000 system, press F1 from any screen.

For more information about using the features described in this document, refer to the product documentation available at www.polycom.com/videodocumentation.

*Setting Up the Polycom CX7000 System*

*Administrator's Guide for Polycom CX7000 System*

*User's Guide for Polycom CX7000 System*

## **Legal Notices**

© 2012 Polycom, Inc. All rights reserved.

Polycom, Inc. 6001 America Center Drive San Jose, CA 95002 USA

No part of this document may be reproduced or transmitted in any form or by any means, electronic or mechanical, for any purpose, without the express written permission of Polycom, Inc. Under the law, reproducing includes translating into another language or format.

As between the parties, Polycom, Inc., retains title to and ownership of all proprietary rights with respect to the software contained within its products. The software is protected by United States copyright laws and international treaty provision. Therefore, you must treat the software like any other copyrighted material (e.g., a book or sound recording).

Every effort has been made to ensure that the information in this manual is accurate. Polycom, Inc., is not responsible for printing or clerical errors. Information in this document is subject to change without notice.

### **Trademark Information**

Polycom®, and the names and marks associated with Polycom's products are trademarks and/or service marks of Polycom, Inc. and are registered and/or common law marks in the United States and various other countries.

All other trademarks are the property of their respective owners.

### **Patent Information**

The accompanying products may be protected by one or more U.S. and foreign patents and/or pending patent applications held by Polycom, Inc.